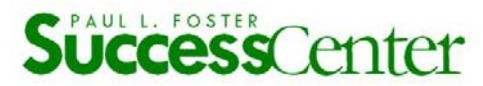

## **Fostering Student Success How to use the Deficiency Reporting System**

This document explains how to report a deficiency of D or F by using the online deficiency system.

Academic intervention *early in the semester* allows time and opportunity for a student to reverse patterns of inadequate effort, substandard grades, and irregular class attendance.

An assigned deficiency of D or F raises an institutional "red flag" identifying a student who might benefit from appropriate academic support such as one or more of the following resources:

- \* tutoring,
- \* mentoring,
- \* counseling,
- \* instruction in productive learning strategies.

To report deficiencies, go to the Faculty & Staff homepage and select Online Tools/Fostering Student Success (Deficiencies & Referrals).

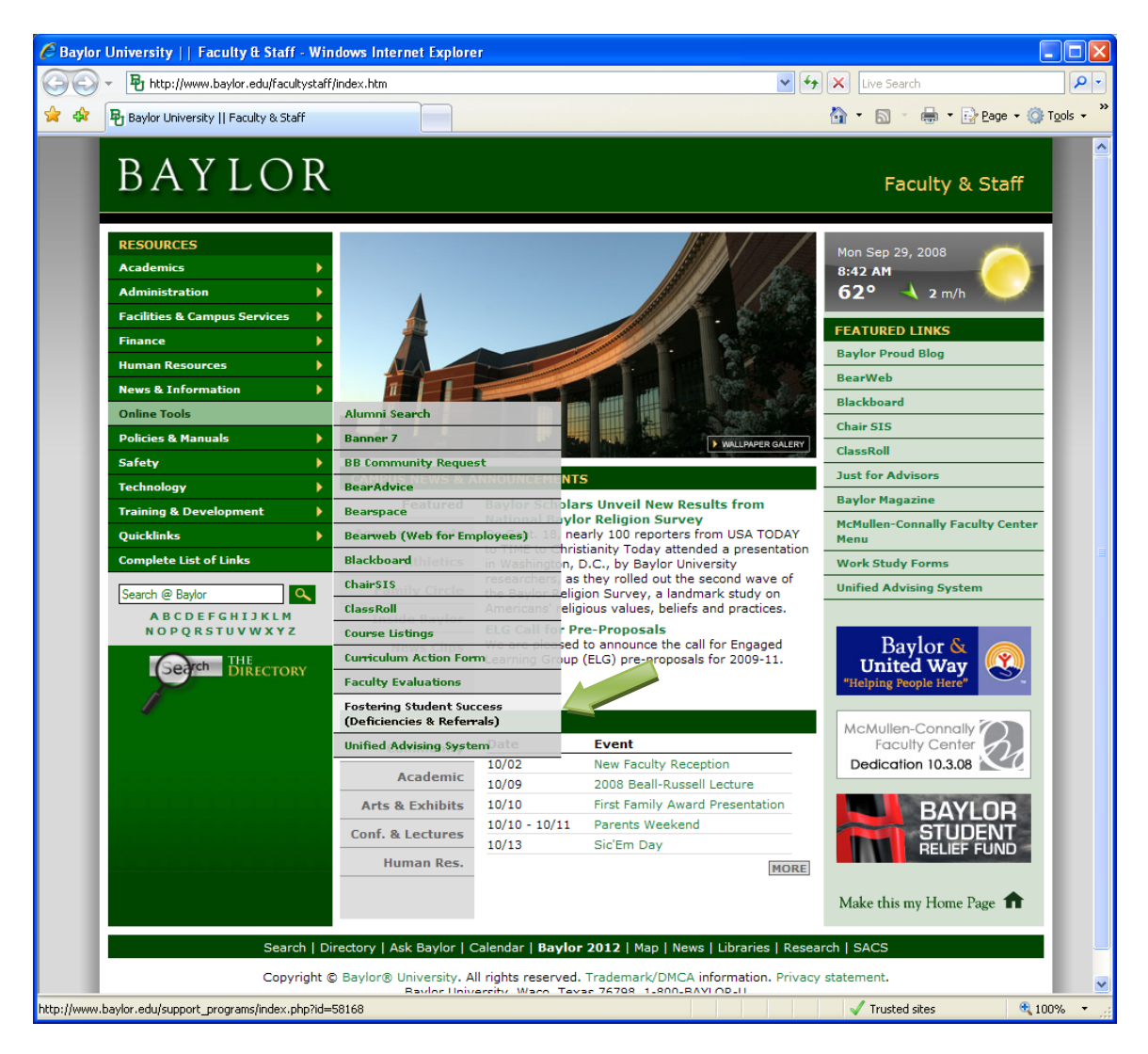

## Click on the DEFICIENCIES link.

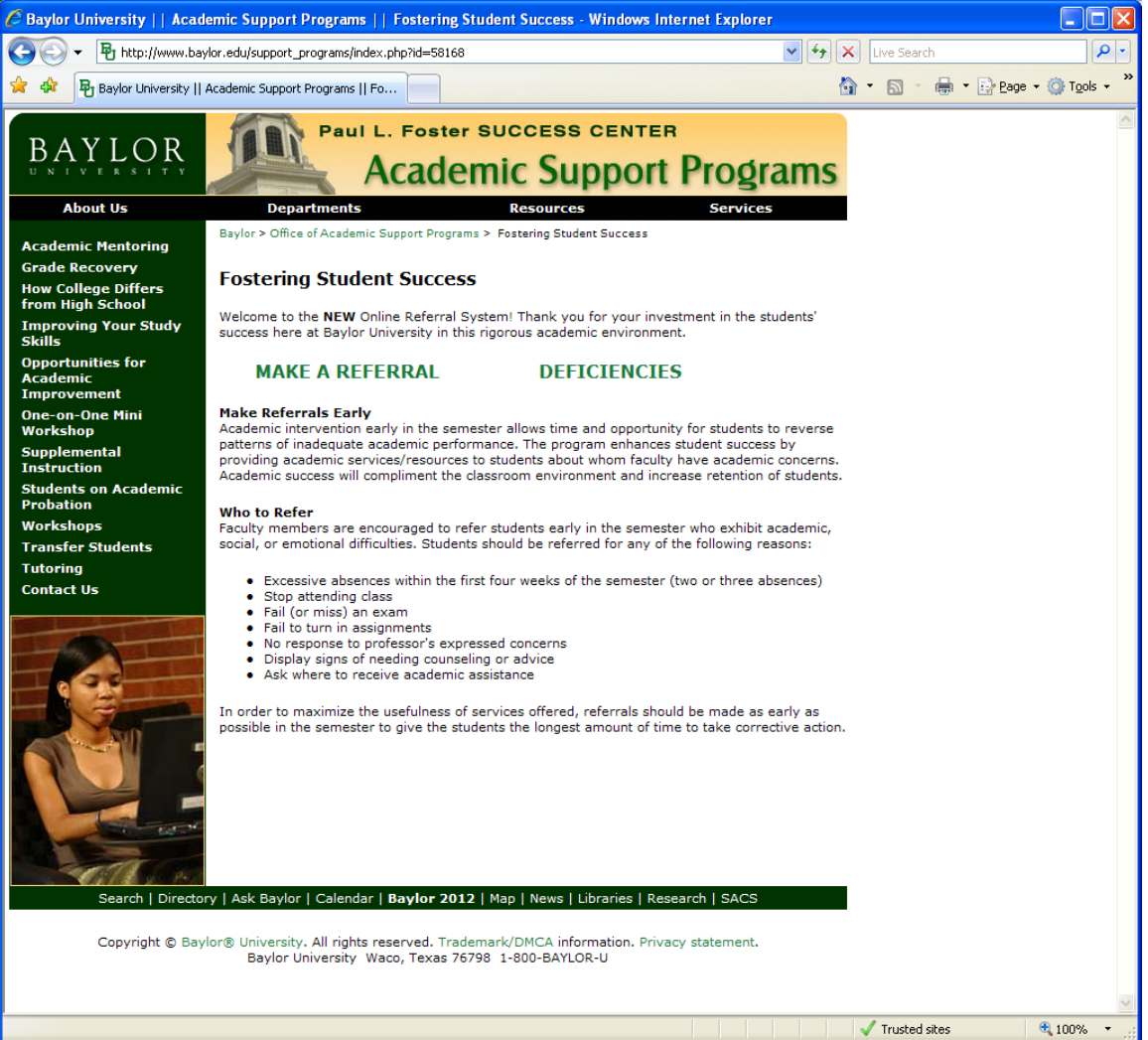

Log in with your BaylorID (ex., Bobby\_Baylor) and password.

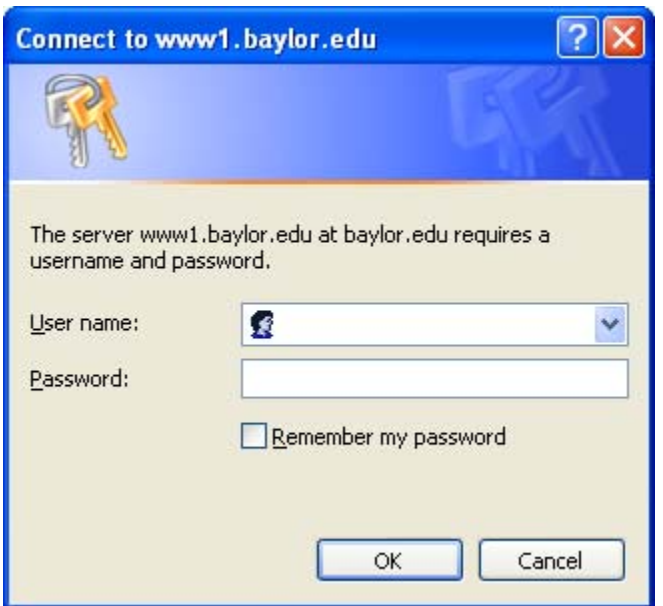

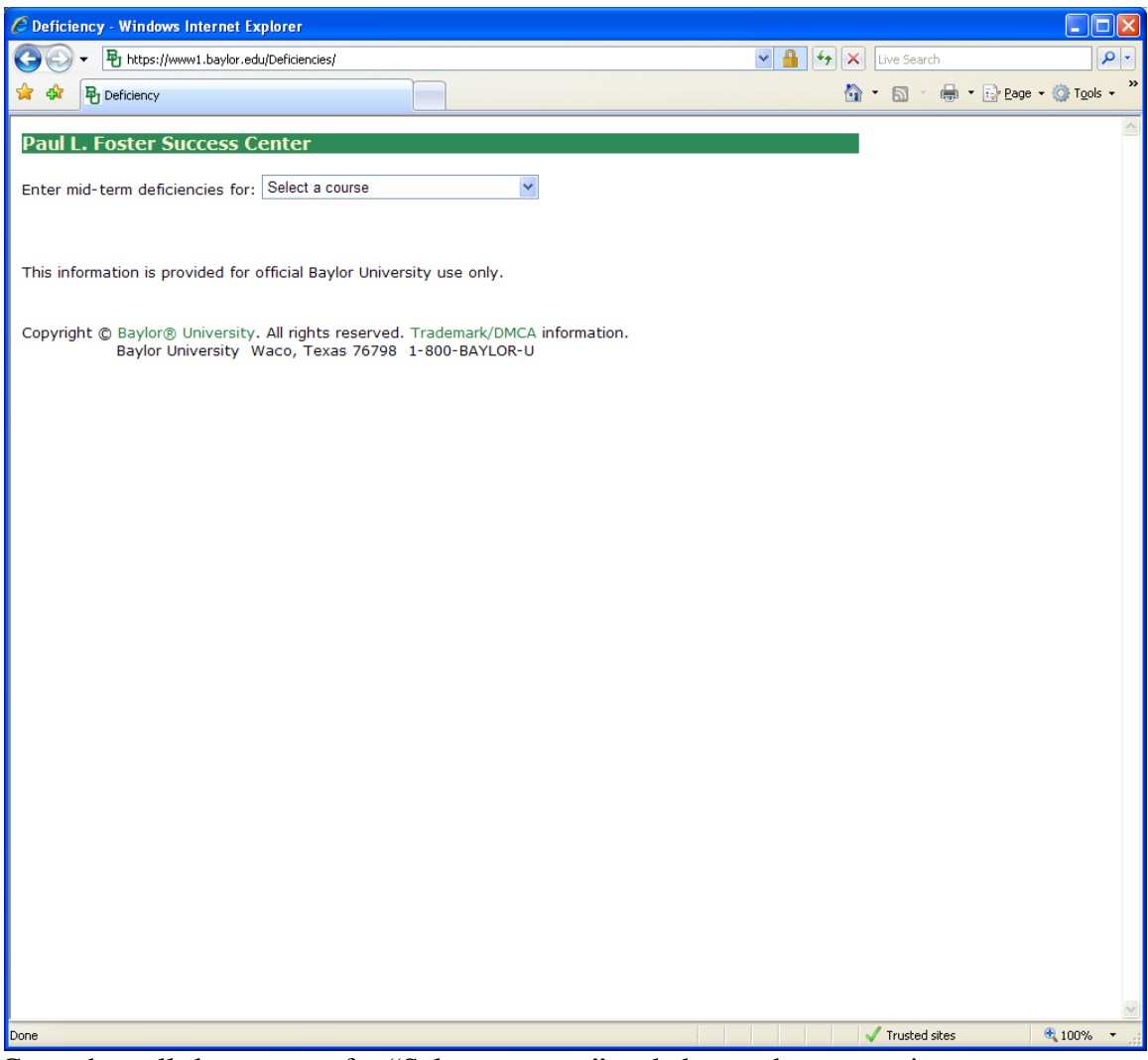

Go to the pull-down menu for "Select a course" and choose the appropriate course to report deficiencies.

Assign student(s) a deficiency of either D or F from the "Mid-Term Deficiency Grade" drop-down menu. Click in the appropriate boxes to explain the "Reasons" for the assigned deficiency. Also, go to the "No. of absences" drop-down menu and select the respective number of absences for the student(s).

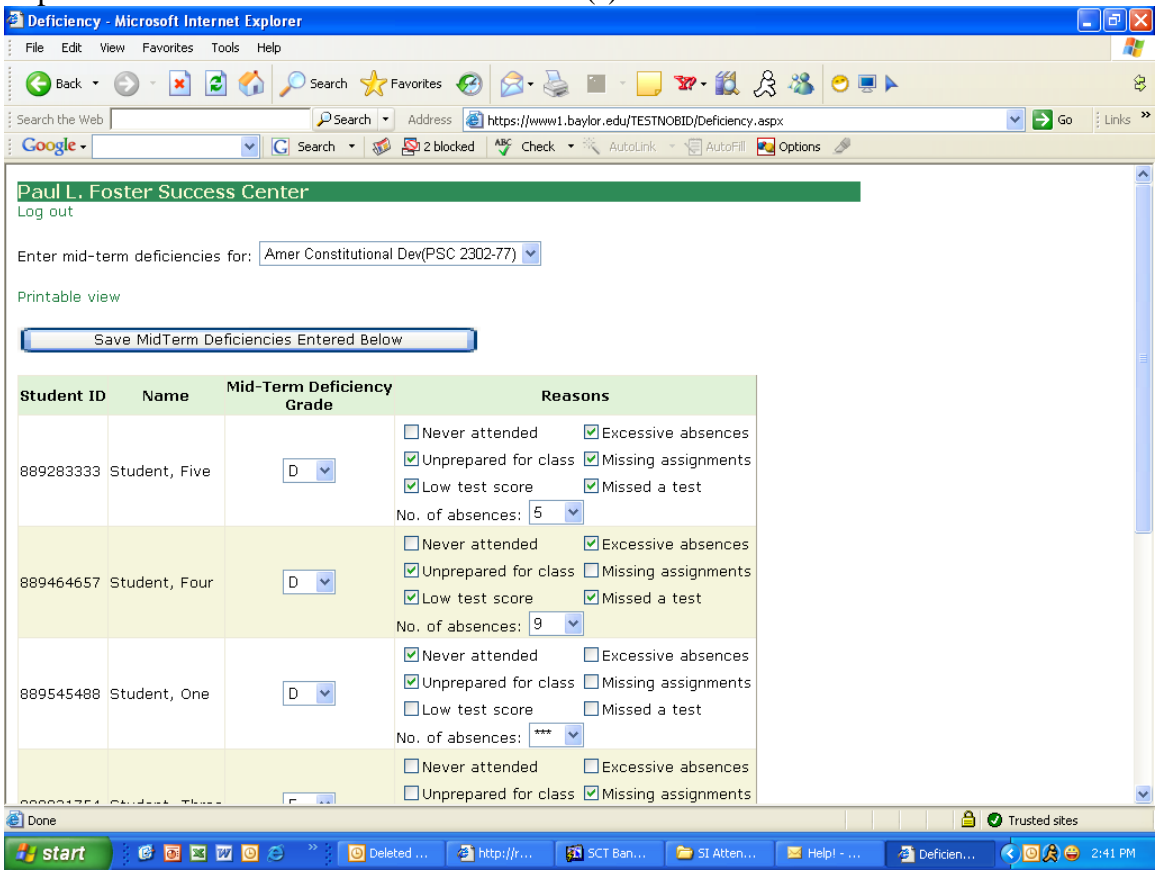

Once students have been assigned deficiencies with reasons and the appropriate number of absences recorded, click on the "Save Mid-Term Deficiencies Entered Above" button. This will save your current work. You will have the opportunity to continue to work on each one of your courses until the reporting system is disabled.<br>**E** Deficiency - Microsoft Internet Explorer

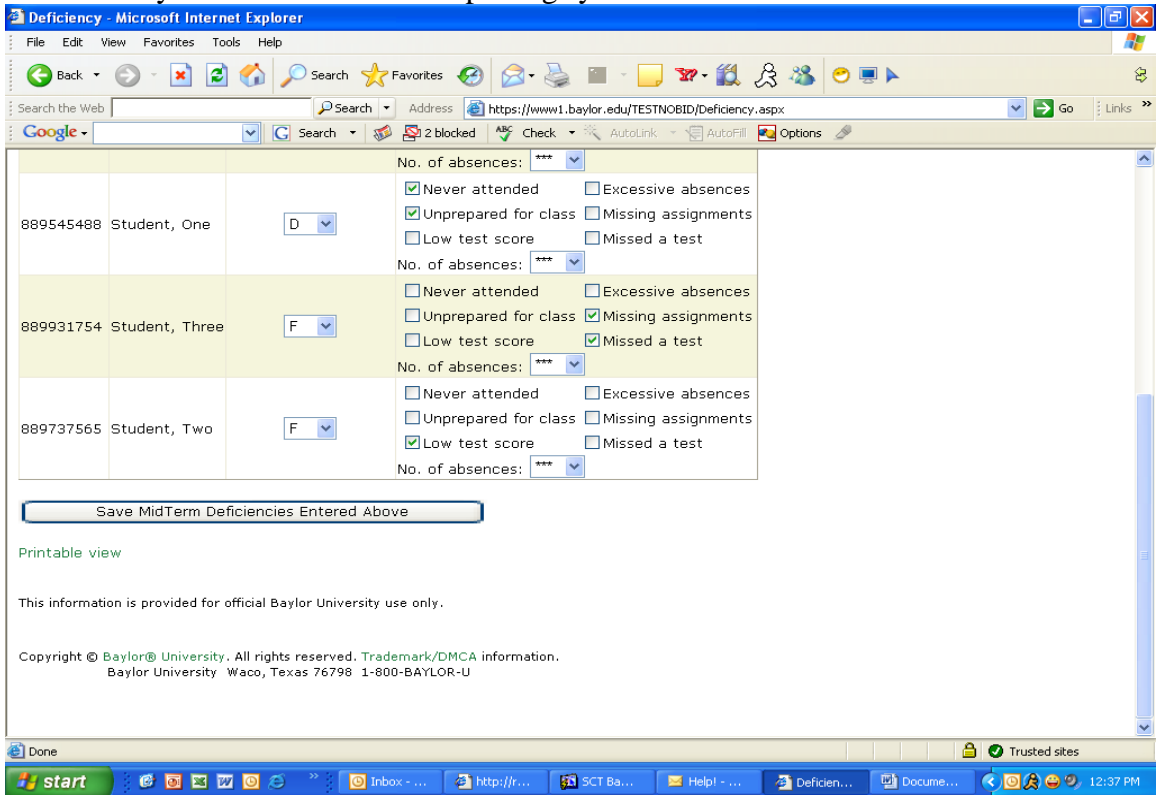

To save a copy for your records, select "Printable view of Deficiencies" and print.

You either select "Log out" if you have only one course or return to the pull-down menu and select another course to report deficiencies. Follow the prior instructions.

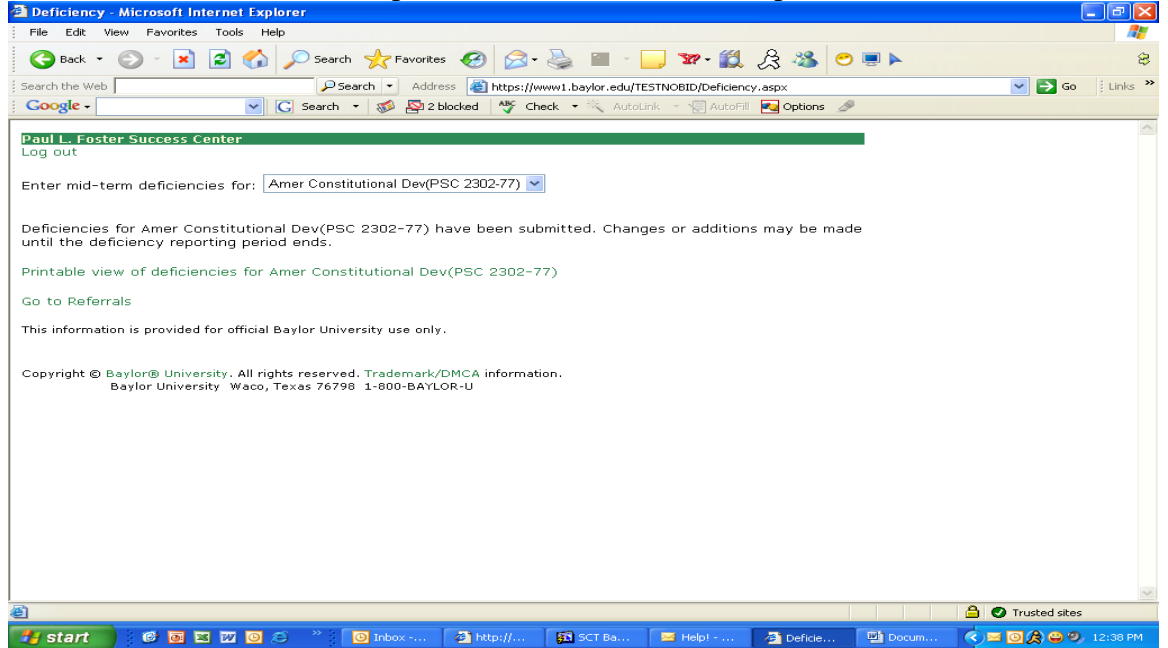

**The deficiency information will be submitted to the Paul L. Foster Success Center for processing and distributed to current undergraduate students via e-mail only. Students receiving deficiency reports will be directed to the Grade Recovery web page.** 

Other resources you may find helpful or that you might want to refer your students to include:

Paul L. Foster Success Center's **Grade Recovery Site** 

**Paul L. Foster Success Center** 

**Counseling Center** 

**Writing Center** 

**Math Lab** 

If you are concerned about possible threats or harm to self or others, the protocol is listed here: **http://www.baylor.edu/student%5Fpolicies/index.php?id=31763**